#### **SRUJAN Apps**

Most of the logistics users are well versed with Microsoft Excel, OTM does have limitations to accept Microsoft Excel as the input for data entry. SRUJAN has most experienced OTM / Logistics consultants who were part of many implementations & migrations in the supply chain and logistics space. We analyzed the technology difficulties and tried with many combinations to come up SRUJAN Framework with robust and less cost for implementation, maintenance and importantly OTM migrations support. SRUJAN Apps are successfully implemented & deployed for various customers with OTM versions from 5.5 to 6.3.1.

Following Items are Key to consider SRUJAN Apps:

- \* Rapid implementation and minutes to integration with OTM
- No database connections & memory leaks
- Proven for good performance in multi user access
- OTM standard look & feel and property driven data forms

Generate data<br>Into Excel Sheet I<br>CSY of have data for manual entry

Prepare

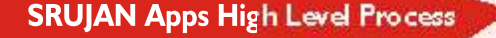

. Load spread<br>sheat & validate<br>data integrity<br>data inst OTM

Subritis data into<br>Oftw upan<br>wecestul<br>Yolldation

#### **Benefits**

- Allows data to be managed in spreadsheet without  $\mathcal{L}_{\mathcal{S}}$ being online
- Enable Bulk Operations on OTM objects
- Reduces data entry time
- Customized Quick & Mass Data Entry Forms
- Reduces approximately 40% of the time spending on mass data entry
- Enforces business specific data validations before transmitting to OTM
- ❖ Increases data integrity

#### **Key Features**

- Requires minimal efforts after upgrading OTM to next ❖ major version
- **SRUJAN Apps are scalable**  $\mathcal{L}_{\mathcal{F}}$
- ◆ Provides OTM standard finder functionalities
- Configurable user level security (including multi domain), data forms & business validations
- Most user friendly data forms including errorhandling ❖ mechanism
- No Additional Hardware Required
- ÷ Download work in process data into spreadsheet

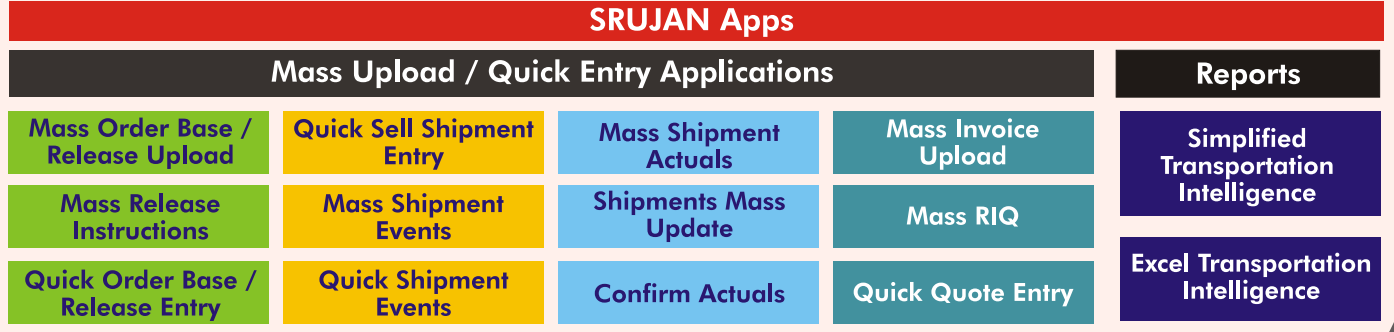

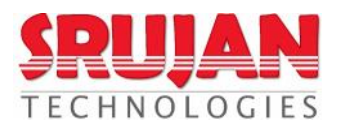

# **MOU – Order Base**

- $\div$  Creating individual orders in OTM is a time consuming process especially when there are multiple orders to be created. Transport coordinators / planners manage orders information in excel and / or manually enter them in OTM. Enforcing business specific validations using OTM standard create / edit screen on each order is error prone. To resolve these problems, SRUJAN team came up with the approach of managing the content in widely used MS-Excel / CSV and upload into OTM for create, update and/or deletion of orders
- Order weight calculations will respect by the OTM standard Order Configuration process
- ◆ Users will have access this application to create order base with same OTM user login
- Configurable to add default refnums, remarks, involved parties and other attributes on the order
- \* This application creates order base with ship units / lines option.
- $\div$  Application can auto release the entire order base if required
- Triggers OTM standard workflow process after order created / updated

# **MOU – Order Release**

- ◆ Creating individual orders in OTM is a time consuming process especially when there are multiple orders to be created. Transport coordinators / planners manage orders information in excel and / or manually enter them in OTM. Enforcing business specific validations using OTM standard create / edit screen on each order is error prone. To resolve these problems, SRUJAN team came up with the approach of managing the content in widely used MS-Excel / CSV and upload into OTM for create, update and/or deletion of orders
- These tools can be created either for Ship Unit or Ship Unit Lines or Line Items based order release
- Order weight calculations will respect by the OTM standard Order Configuration process
- Users will have access this application to create order release with same OTM user login
- Configurable to add default refnums, remarks, involved parties and other attributes on the order release
- Triggers OTM standard workflow process after order created / updated

#### **MRI - Mass Release Instructions**

- Mass Release Instructions enables users to release single / multiple order base ship units / lines at a time
- ◆ The tool is configurable to work for Ship Units / Line Items
- MRI application will provide the report to extract the required order base details to enter the release instructions in configurable data columns if required
- Users will modify the report / fill the template and load into MRI application for processing
- Tool will create the Order Base Release Instructions for given order bases, one instruction per each row in the spreadsheet

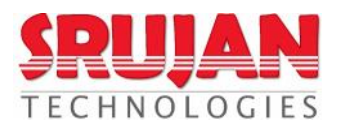

### **MSA – Mass Shipment Actuals**

- Entering individual shipment actuals information in OTM is very time consuming process when there are multiple shipment actuals to be entered. The Suppliers / OTM users can manage the shipment pickup / delivery actuals information in MS-Excel / CSV
- MSA application will provide the report to extract the required shipment details to enter the actuals in configurable data columns if required
- Suppliers / OTM users will modify the report / fill the template and load into MSA application for processing
- Performs the business validations across the Shipment Actuals attributes & between the Shipments before submitting to OTM, which includes the car marks validation, equipment capacity checks, planned weight vs actual weight comparison, forcing mandatory information such as Truck Number, Seal Numbers, etc.
- $\cdot$  Validates the business rules before transmitting to OTM & shows the invalid fields with color code.
- Provides the keyboard shortcuts to perform various operations on MSA upload form
- $\cdot \cdot$  This tool provides the flexibility to modify the forms as needed. For ex, if we want to update the shipments to add new / update existing shipment accessorials, special services, refnums, remarks, etc.
- $\bullet$  Tool will provide the restricted access on updating the shipment information. For ex, some users may not able to see / update / add some of the refnums / accessorials / other attributes, tool restricts OTM standard VPD restrictions and customizable restrictions
- Creating shipments without orders in OTM and link orders either through OTM workflow or tool.

#### **Mass RIQ**

- $\div$  User will fill the spreadsheet with required RIQ input parameters, such as lane details, mode, carrier, equipment group, etc. This will be tuned based on the customer requirement & rate setup.
- $\div$  Tool displays the cheapest carrier on the results page.
- Tool displays the results either directly generates the loaded spreadsheet back with the carrier and cost or results page displays with all lane info and an option to extract into spreadsheet. Note: Displaying results page with lane info is not suggested when too many lanes to extract the rates.
- Error Handling: If no rates display for any lane, that row will be highlighted.
- Tool uses OTM RIQ functionality to extract the lanes, hence loads the RIQ XML into OTM to extract the rates for each lane.

#### **Mass Bills Upload**

- $\cdot$  This application will help us to manage the bills within the spreadsheet and load into our tool for bills create / update
- $\cdot$  This application can be used in place of paper / integration messages
- ❖ Customizable data entry elements / fields
- Bill creates in OTM without matching to existing shipments, but this can be configured if the match process to be done before bill create in OTM
- This application provides the SRUJAN mass upload applications standard features like error handling, finder screens, front end & server side validations, etc.

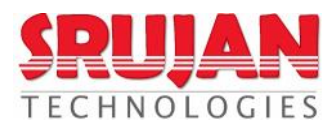

## **MSE – Mass Shipment Events**

- Manually adding shipment events in OTM is cumbersome process when we have huge number of shipments to add events for non EDI capable carriers. This process will take lot of time for carriers to enter one by one event for shipment via OTM carrier portal. This may lead data entry errors, which may cause OTM workflow failures, such as user entered POD first than Pickup Event, etc.
- \* MSE application provides the easy way to manage shipment events and load in to OTM in minutes for hundreds of shipments
- MSE application will provide the report to extract the required shipment details to enter the shipment events in customized data columns
- ◆ OTM users will modify the report and load into MSE application for processing
- \* Validates the business rules before transmitting to OTM & shows the invalid fields with color code.
- $\div$  Triggers OTM standard workflow process after shipment events added to shipment.

### **MOE – Mass Order Events**

- Manually adding order events in OTM is cumbersome process when we have huge number of orders to add events. This process will take lot of time for users to enter one by one event for order via OTM web portal. This may lead data entry errors, which may cause OTM workflow failures.
- $\div$  MOE application provides the easy way to manage order events and load in to OTM in minutes for hundreds of orders.
- ◆ Allows OTM users to generate the report with Order and existing Order Event details.
- OTM user adds the required events for each of the extracted orders in the spreadsheet & submits to OTM via this application.
- Triggers OTM standard workflow process after order events added to order.
- This application follows the SRUJAN Framework, which will have the all features provided by the framework.

# **MIU – Mass Invoice Upload**

- This application will help us to manage the invoices within the spreadsheet and load into our tool for invoices create / update
- This application can be used in place of EDI integration messages (ex: 210 / 410 / etc)
- Customizable data entry elements / fields
- Invoice creates in OTM without matching to existing shipments, but this can be configured if the match process to be done before invoice create in OTM
- This application provides the SRUJAN mass upload applications standard features like error handling, finder screens, front end & server side validations, etc.